## Cvičení – diagnostika sítě byl v Jméno a příjmení:

Prvním krokem (po zapnutí PC a přihlášení se) je **zjištění IP adresy** Vašeho počítače. K tomu je nejdřív potřeba otevřít příkazový řádek: otevřete nabídku Start a začněte psát: "cmd", objeví se příkazový řádek – spusťte jej. Do příkazového řádku je třeba napsat "**ipconfig**" a potvrdit enterem. Objeví se informace o IP adresách přidělených počítači. Ve výpisu najděte **IP adresu počítače** a **IP adresu výchozí brány (gateway)** a zapište je:

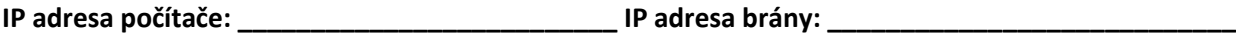

Dalším krokem bude ověření funkčnosti sítě. K tomu slouží příkaz "ping", který se pokusí zkontaktovat IP adresu a vypíše úspěšnost a čas, za který se k adrese dostane zpráva. **Pokud je IP adresa např. 192.168.0.1, potom příkaz bude vypadat "ping 192.168.0.1".** Odešlou se čtyři zprávy, vypíše se čas v milisekundách. Pokud obdržíte čtyři časy, je úspěšnost 100%. Zkuste nejprve ping na adresu vlastního počítače, potom ping na adresu výchozí brány, a zapište čas v milisekundách a úspěšnost:

**Čas pingu na vlastní IP: \_\_\_\_\_\_\_\_\_\_\_\_\_\_\_\_\_\_ Úspěšnost pingu na vlastní IP: \_\_\_\_\_\_\_\_\_\_\_\_\_\_\_\_\_\_**

**Čas pingu na výchozí bránu: \_\_\_\_\_\_\_\_\_\_\_\_\_\_ Úspěšnost pingu na výchozí bránu: \_\_\_\_\_\_\_\_\_\_\_\_\_\_\_**

Pokud je úspěšnost obou pingů 100% a čas v řádu jednotek milisekund, znamená to, že síťové propojení v místní síti je v pořádku.

Výše napsaná IP adresa je ale lokální/soukromá adresa v místní síti. Navenek do internetu komunikujeme veřejnou IP adresou. Tu zjistěte třeba na stránce **www.whatismyipaddress.com** a zapište: **Veřejná IP adresa:** 

Teď vyzkoušíme funkčnost propojení lokální sítě s internetem. K tomu stačí provést ping na nějakou internetovou službu – třeba webovou stránku. Místo IP adresy můžete do p59kazu zadat i adresu stránky, tedy může vypadat třeba "ping www.seznam.cz". Vyberte si dvě webové stránky, jednu českou a druhou zahraniční (ne Google – ten má servery v Praze!, třeba nějakou japonskou nebo africkou stránku), zkuste je pingnout. Ping vypíše také IP adresy Vámi zvolených stránek. Zapište:

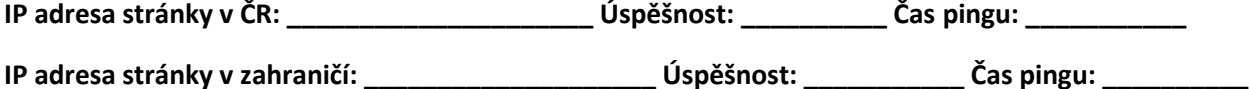

Výchozí brána, kterou jste pingovali před chvílí, je nejbližší router. Po cestě k webové stránce ale projde zpráva přes větší množství routerů, než se dostane k cíli. Sledovat cestu můžeme pomocí příkazu "**tracert".** Pokud zvolená adresa patřila Seznamu, pak by příkaz vypadal "**tracert www.seznam.cz**". Spusťte příkaz **tracert** pro obě stránky, které jste před chvíli pingnuli. Provedení příkazu může trvat delší dobu, řádově až minut. Zapište, přes kolik routerů putuje zpráva k výše uvedeným stránkám:

## **Počet routerů na cestě ke stránce v ČR: \_\_\_\_\_\_ Počet routerů na cestě ke stránce v zahraničí: \_\_\_\_\_\_**

Poslední krok dnešní hodiny bude zjištění MAC adresy sousedního počítače. Od kolegy vedle Vás zjistěte jeho IP adresu a zapište: **IP adresa souseda**: \_\_\_\_\_\_\_\_\_\_\_\_\_\_\_\_\_\_\_\_\_\_. Potom spusťte oba ping vzájemně na svoje IP adresy. Na závěr příkazem "arp -a" vypíšete MAC adresy všech známých počítačů v lokální síti. Najděte v seznamu sousedovu IP adresu a zapište jeho MAC adresu:

## **MAC adresa souseda:** \_\_\_\_\_\_\_\_\_\_\_\_\_\_\_\_\_\_\_\_\_\_\_\_\_\_\_\_\_\_\_\_\_\_\_\_\_\_\_\_\_\_\_